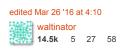

answered Aug 1 '14 at 16:41

Erick

Brilliant. Thank you for this clear and consise guide. Helped me out! - James Lalor Mar 23 at 20:21

Adding another guide to the long list after I realized that the most intrusive steps mentioned elsewhere are not necessary.

My guide needs **no reboot** and I have successfully finished it **over SSH**. It should also work if there are **other eCryptfs mounts** on the machine.

The only non-obvious requirement is to be able to login as another user with sudo access.

- 1. Login as the user with the encrypted home directory (called user in this guide).
- 2. Just to keep the paths in the following steps simple and symmetric:

cd /home

3. Duplicate the decrypted home folder contents to another directory.

```
sudo cp -rp user user.new
```

- 4. Logout (exit or logout). Login as another sudoer.
- Check that the eCryptfs mount is unmounted. Do not umount it manually, it may lead to data loss! (Experienced myself. I was having another SSH session with user logged in.)

```
mount | grep ecryptfs
```

The output must be empty. Or, if there are any other eCryptfs mounts, it must *not* contain /home/user .

6. Just like step 2.

cd /home

Mark the duplicate as not being managed with eCryptfs. (There is no need to uninstall eCryptfs packages, especially when there are other eCryptfs mounts.)

```
sudo rm user.new/.ecryptfs user.new/.Private
```

8. Move the not encrypted home directory into place.

```
sudo mv user user.old && sudo mv user.new user
```

9. Login as user and check that everything works and eCryptfs does not kick in.

```
mount | grep ecryptfs
```

10. Remove the original contents of user 's home folder and the encrypted data.

```
rm -r /home/user.old
sudo rm -r /home/.ecryptfs/user
```

edited May 25 at 17:28

answered Dec 20 '16 at 9:00

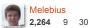

- if you can backup to an external storage, do it. (Not directly needed, but always good before file manipulation.)
- get familiar with tty, at least a little. (Press ctrl Alt F7, ctrl Alt F1 etc.) You will need
  to work with two tty -s. One root and one of your main user.
- log in as root on a separate tty, create a new home directory

```
mkdir /home/user.newdir
chown user:user /home/user.newdir
```

- log out of the graphical session. You can reboot to make sure no programs are working from under your normal user.
- log in as your normal user on a separate tty, move all your files to the new destination:

```
mv ~/* /home/user.newdir/
```

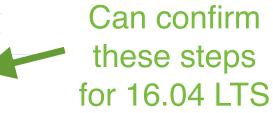